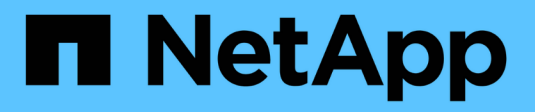

# **Gestión del uso de niveles locales (agregados)**

ONTAP 9

NetApp April 24, 2024

This PDF was generated from https://docs.netapp.com/es-es/ontap/disks-aggregates/manage-use-localtiers-overview-task.html on April 24, 2024. Always check docs.netapp.com for the latest.

# **Tabla de contenidos**

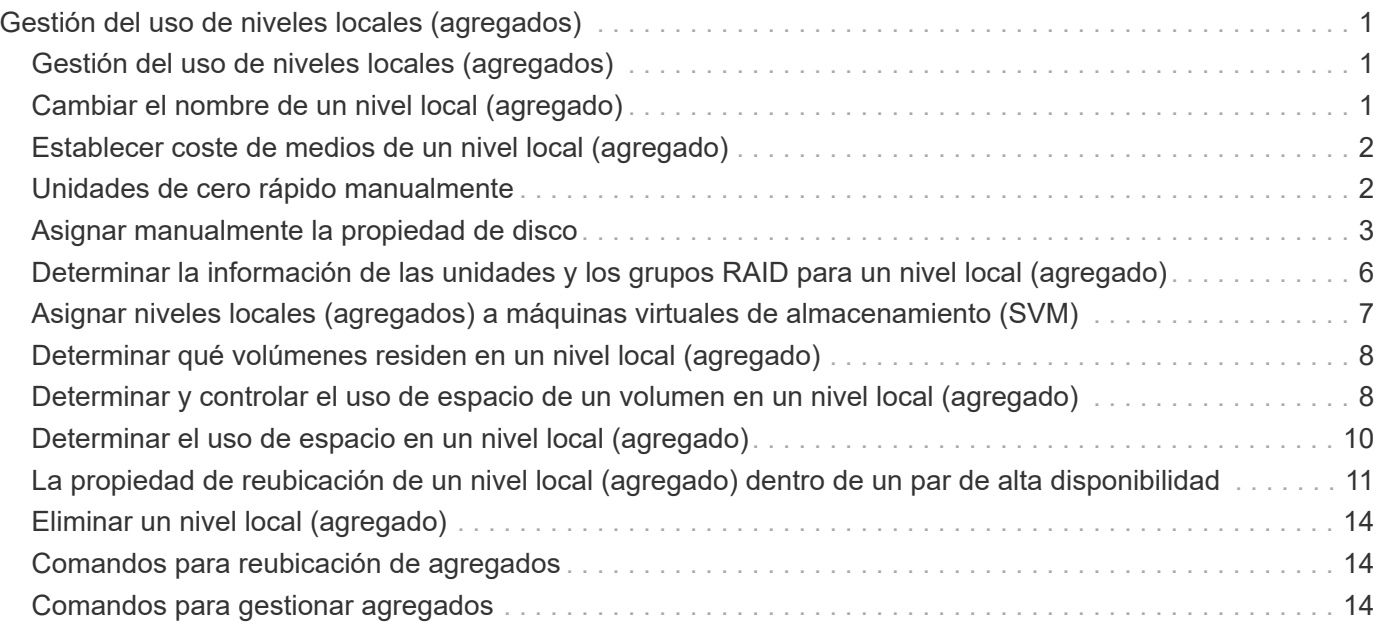

# <span id="page-2-0"></span>**Gestión del uso de niveles locales (agregados)**

# <span id="page-2-1"></span>**Gestión del uso de niveles locales (agregados)**

Una vez creados los niveles locales (agregados), puede gestionar cómo se usan.

Es posible realizar las siguientes tareas:

- ["Cambiar el nombre de un nivel local \(agregado\)"](#page-2-2)
- ["Establecer el coste de medios de un nivel local \(agregado\)"](#page-3-0)
- ["Determinar la información de las unidades y los grupos RAID para un nivel local \(agregado\)"](#page-7-0)
- ["Asignar niveles locales \(agregados\) a máquinas virtuales de almacenamiento \(SVM\)"](#page-8-0)
- ["Determinar qué volúmenes residen en un nivel local \(agregado\)"](#page-9-0)
- ["Determinar y controlar el uso de espacio de un volumen en un nivel local \(agregado\)"](#page-9-1)
- ["Determinar el uso de espacio en un nivel local \(agregado\)"](#page-11-0)
- ["Reubique la propiedad de nivel local \(agregado\) dentro de un par de alta disponibilidad"](#page-12-0)
- ["Eliminar un nivel local \(agregado\)"](#page-15-0)

# <span id="page-2-2"></span>**Cambiar el nombre de un nivel local (agregado)**

Puede cambiar el nombre de un nivel local (agregado). El método siguiente depende de la interfaz que utilice: System Manager o CLI:

### **System Manager**

### **Utilice System Manager para cambiar el nombre de un nivel local (agregado)**

A partir de ONTAP 9.10.1, se puede modificar el nombre de un nivel local (agregado).

### **Pasos**

- 1. En System Manager, haga clic en **almacenamiento > niveles**.
- 2. Haga clic en  $\frac{1}{2}$  junto al nombre del nivel local.
- 3. Seleccione **Cambiar nombre**.
- 4. Especifique un nuevo nombre para el nivel local.

### **CLI**

### **Utilice la CLI para cambiar el nombre de un nivel local (agregado)**

### **Paso**

1. Con la CLI, cambie el nombre del nivel local (agregado):

```
storage aggregate rename -aggregate aggr-name -newname aggr-new-name
```
En el ejemplo siguiente se cambia el nombre de un agregado denominado «'aggr5'» por «salesaggr»:

> storage aggregate rename -aggregate aggr5 -newname sales-aggr

# <span id="page-3-0"></span>**Establecer coste de medios de un nivel local (agregado)**

A partir de ONTAP 9.11.1, puede usar System Manager para configurar el coste de medios de un nivel local (agregado).

### **Pasos**

- 1. En System Manager, haga clic en **almacenamiento > niveles** y, a continuación, haga clic en **establecer coste de medios** en los cuadros de nivel local (agregado) que desee.
- 2. Seleccione **niveles activos e inactivos** para activar la comparación.
- 3. Introduzca un tipo de moneda y un importe.

Al introducir o cambiar el coste del material, el cambio se realiza en todos los tipos de material.

## <span id="page-3-1"></span>**Unidades de cero rápido manualmente**

En los sistemas recién instalados con ONTAP 9.4 o posterior y los sistemas reinicializados con ONTAP 9.4 o posterior, se utiliza *fast Zero* para poner a cero unidades.

Con *FAST puesta a cero*, las unidades se ponen a cero en segundos. Esta acción se realiza automáticamente antes del aprovisionamiento y reduce en gran medida el tiempo necesario para inicializar el sistema, crear

agregados o expandir los agregados cuando se añaden unidades de repuesto.

*Fast puesta a cero* es compatible tanto con SSD como con HDD.

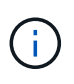

*La puesta a cero rápida* no es compatible con los sistemas actualizados desde ONTAP 9.3 o versiones anteriores. ONTAP 9.4 o posterior debe estar recién instalado o el sistema debe ser reinicializado. En ONTAP 9.3 y versiones anteriores, ONTAP también pone a cero automáticamente las unidades, pero el proceso tarda más tiempo.

Si necesita poner a cero una unidad manualmente, puede usar uno de los siguientes métodos. En ONTAP 9.4 y versiones posteriores, la puesta a cero manual de una unidad también tarda solo segundos.

### **Comando CLI**

### **Utilice un comando CLI para unidades FAST-Zero**

### **Acerca de esta tarea**

Se requieren privilegios de administrador para usar este comando.

### **Pasos**

1. Introduzca el comando CLI:

storage disk zerospares

### **Opciones del menú de inicio**

### **Seleccione las opciones del menú de inicio a unidades FAST-Zero**

#### **Acerca de esta tarea**

- La mejora de puesta a cero rápida no admite sistemas actualizados desde una versión anterior a ONTAP 9.4.
- Si algún nodo del clúster contiene un nivel local (agregado) con unidades a cero rápido, no puede revertir el clúster a ONTAP 9.2 o una versión anterior.

### **Pasos**

- 1. En el menú de inicio, seleccione una de las siguientes opciones:
	- (4) limpiar la configuración e inicializar todos los discos
	- (9a) desparticionar todos los discos y eliminar su información de propiedad
	- (9b) limpiar la configuración e inicializar el nodo con discos completos

### <span id="page-4-0"></span>**Asignar manualmente la propiedad de disco**

Un nodo debe pertenecer a los discos para poder utilizarlos en un nivel local (agregado).

### **Acerca de esta tarea**

• Si va a asignar la propiedad manualmente a un par de alta disponibilidad que no se está inicializando y no tiene solo bandejas DS460C, use la opción 1.

• Si va a inicializar una pareja de HA que solo contiene DS460C bandejas, use la opción 2 para asignar manualmente la propiedad a las unidades raíz.

### **Opción 1: La mayoría de los pares de alta disponibilidad**

Para un par de alta disponibilidad que no se está inicializando y no tiene solo DS460C bandejas, use este procedimiento para asignar la propiedad manualmente.

#### **Acerca de esta tarea**

- Los discos a los que asigna la propiedad deben estar en una bandeja que se conecte físicamente al nodo al que asigna la propiedad.
- Si va a utilizar discos en un nivel local (agregado):
	- Un nodo debe pertenecer a los discos para poder utilizarlos en un nivel local (agregado).
	- No es posible reasignar la propiedad de un disco que se está utilizando en un nivel local (agregado).

#### **Pasos**

1. Utilice la CLI para mostrar todos los discos sin propietario:

storage disk show -container-type unassigned

2. Asigne cada disco:

storage disk assign -disk *disk\_name* -owner *owner\_name*

Puede utilizar el carácter comodín para asignar más de un disco a la vez. Si va a reasignar un disco de repuesto que ya sea propiedad de un nodo diferente, deberá utilizar la opción « »-force».

Para una pareja de alta disponibilidad que va a inicializar y que solo tiene DS460C bandejas, utilice este procedimiento para asignar manualmente la propiedad a las unidades raíz.

### **Acerca de esta tarea**

• Cuando se inicializa una pareja de alta disponibilidad que solo contiene DS460C bandejas, debe asignar manualmente las unidades raíz para cumplir con la política de medio cajón.

Después de la inicialización del par de alta disponibilidad (arranque), la asignación automática de propiedad de discos se habilita automáticamente y utiliza la política de medio cajón para asignar la propiedad a las unidades restantes (aparte de las unidades raíz) y a cualquier unidad añadida en el futuro, como reemplazar discos con fallos, responder a un mensaje de «repuestos bajos», o añadir capacidad.

Más información sobre la política de medio cajón en el tema ["Acerca de la asignación automática de](https://docs.netapp.com/es-es/ontap/disks-aggregates/disk-autoassignment-policy-concept.html) [propiedad de disco".](https://docs.netapp.com/es-es/ontap/disks-aggregates/disk-autoassignment-policy-concept.html)

• RAID necesita un mínimo de 10 unidades para cada par de alta disponibilidad (5 por cada nodo) para cualquiera de las 8TB unidades NL-SAS de una bandeja DS460C.

#### **Pasos**

- 1. Si las bandejas DS460C no están completamente llenas, complete los siguientes subpasos; de lo contrario, vaya al siguiente paso.
	- a. En primer lugar, instale las unidades en la fila frontal (bahías de unidades 0, 3, 6 y 9) de cada cajón.

La instalación de unidades en la fila delantera de cada cajón permite un flujo de aire adecuado y evita el sobrecalentamiento.

b. Para las unidades restantes, distribuirlas de manera uniforme en cada cajón.

Llene las filas del cajón de adelante hacia atrás. Si no tiene suficientes unidades para llenar filas, instálelas en parejas para que las unidades ocupen el lado izquierdo y derecho de un cajón de manera uniforme.

En la siguiente ilustración, se muestra la numeración de las bahías de unidades y las ubicaciones de un cajón de DS460C.

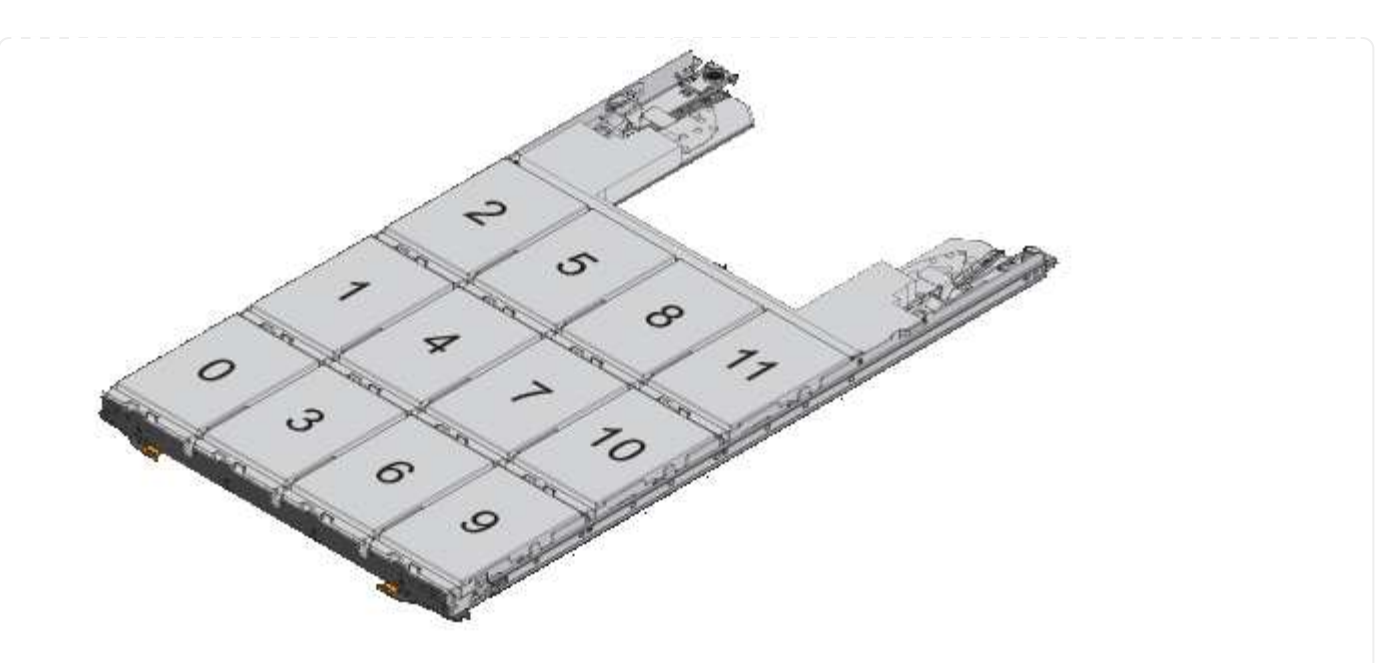

- 2. Inicie sesión en el clustershell usando el LIF de gestión de nodos o la LIF de gestión de clústeres.
- 3. Asigne manualmente las unidades raíz en cada cajón para satisfacer la política de medio cajón mediante los siguientes subpasos:

La política de medio cajón hace que se asigne la mitad izquierda de las unidades de un cajón (bahías de 0 a 5) al nodo A y la mitad derecha de las unidades de un cajón (bahías de 6 a 11) al nodo B.

- a. Mostrar todos los discos sin propietario: storage disk show -container-type unassigned`
- b. Asigne los discos raíz: storage disk assign -disk disk\_name -owner owner\_name

Puede utilizar el carácter comodín para asignar más de un disco a la vez.

## <span id="page-7-0"></span>**Determinar la información de las unidades y los grupos RAID para un nivel local (agregado)**

Algunas tareas de administración de nivel local (agregado) requieren conocer qué tipos de unidades componen el nivel local, su tamaño, suma de comprobación y estado, si se comparten con otros niveles locales, y el tamaño y la composición de los grupos RAID.

### **Paso**

1. Muestre las unidades del agregado, por grupo RAID:

storage aggregate show-status *aggr\_name*

Las unidades se muestran para cada grupo RAID en el agregado.

Puede ver el tipo de RAID de la unidad (datos, paridad, dparidad) en el Position columna. Si la Position la columna muestra shared, Entonces la unidad es compartida: Si es una unidad de disco duro, es un disco particionado; si es una unidad SSD, forma parte de un pool de almacenamiento.

```
cluster1::> storage aggregate show-status nodeA_fp_1
Owner Node: cluster1-a
Aggregate: nodeA fp 1 (online, mixed raid type, hybrid) (block checksums)
 Plex: /nodeA fp 1/plex0 (online, normal, active, pool0)
  RAID Group /nodeA fp 1/plex0/rg0 (normal, block checksums, raid dp)
                                          Usable Physical
      Position Disk Pool Type RPM Size Size Status
      -------- ---------- ---- ----- ------ -------- -------- -------
      shared 2.0.1 0 SAS 10000 472.9GB 547.1GB (normal)
      shared 2.0.3 0 SAS 10000 472.9GB 547.1GB (normal)
      shared 2.0.5 0 SAS 10000 472.9GB 547.1GB (normal)
      shared 2.0.7 0 SAS 10000 472.9GB 547.1GB (normal)
      shared 2.0.9 0 SAS 10000 472.9GB 547.1GB (normal)
      shared 2.0.11 0 SAS 10000 472.9GB 547.1GB (normal)
    RAID Group /nodeA_flashpool_1/plex0/rg1
    (normal, block checksums, raid4) (Storage Pool: SmallSP)
                                         Usable Physical
      Position Disk Pool Type RPM Size Size Status
      -------- ---------- ---- ----- ------ -------- -------- -------
      shared 2.0.13 0 SSD - 186.2GB 745.2GB (normal)
      shared 2.0.12 0 SSD - 186.2GB 745.2GB (normal)
8 entries were displayed.
```
# <span id="page-8-0"></span>**Asignar niveles locales (agregados) a máquinas virtuales de almacenamiento (SVM)**

Si asigna uno o más niveles locales (agregados) a una máquina virtual de almacenamiento (máquina virtual de almacenamiento o SVM, antes conocida como Vserver), entonces solo podrá utilizar esos niveles locales para contener volúmenes para esa máquina virtual de almacenamiento (SVM).

### **Lo que necesitará**

La máquina virtual de almacenamiento y los niveles locales que desea asignar a esa máquina virtual de almacenamiento ya deben existir.

### **Acerca de esta tarea**

La asignación de niveles locales a sus máquinas virtuales de almacenamiento le ayuda a mantener sus máquinas virtuales de almacenamiento aisladas entre sí; esto es especialmente importante en un entorno multi-tenancy.

### **Pasos**

1. Compruebe la lista de niveles locales (agregados) que ya están asignados a la SVM:

vserver show -fields aggr-list

Se muestran los agregados actualmente asignados a la SVM. Si no hay agregados asignados, se mostrará «»-».

2. Añada o elimine agregados asignados, en función de sus requisitos:

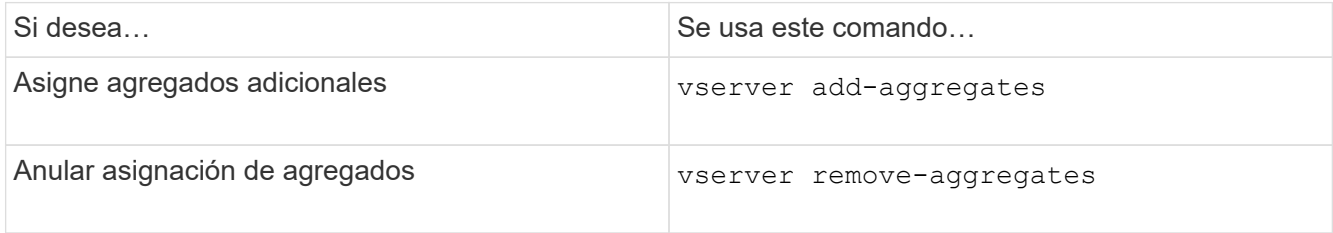

Los agregados enumerados se asignan o se quitan de la SVM. Si la SVM ya tiene volúmenes que utilizan un agregado que no está asignado a la SVM, se muestra un mensaje de advertencia pero el comando se ha completado correctamente. Todos los agregados que ya se asignaron a la SVM y que no se nombraron en el comando no se ven afectados.

### **Ejemplo**

En el ejemplo siguiente, los agregados aggr1 y aggr2 se asignan a SVM svm1:

```
vserver add-aggregates -vserver svm1 -aggregates aggr1, aggr2
```
### <span id="page-9-0"></span>**Determinar qué volúmenes residen en un nivel local (agregado)**

Es posible que deba determinar qué volúmenes residen en un nivel local (agregado) antes de realizar operaciones en el nivel local, como reubicarlos o desconectarlos.

### **Pasos**

1. Para mostrar los volúmenes que residen en un agregado, introduzca

```
volume show -aggregate aggregate name
```
Se muestran todos los volúmenes que residen en el agregado especificado.

## <span id="page-9-1"></span>**Determinar y controlar el uso de espacio de un volumen en un nivel local (agregado)**

Puede determinar qué volúmenes de FlexVol utilizan más espacio en un nivel local (agregado) y específicamente qué funciones dentro del volumen.

La volume show-footprint el comando proporciona información sobre el espacio físico de un volumen o el uso que ocupa el espacio dentro del agregado que lo contiene.

La volume show-footprint el comando muestra detalles sobre el uso de espacio de cada volumen en un

agregado, incluidos los volúmenes sin conexión. Este comando suple la separación entre la salida del volume show-space y.. aggregate show-space comandos. Todos los porcentajes se calculan como un porcentaje del tamaño del agregado.

En el siguiente ejemplo se muestra el volume show-footprint resultado de comando para un volumen denominado testvol:

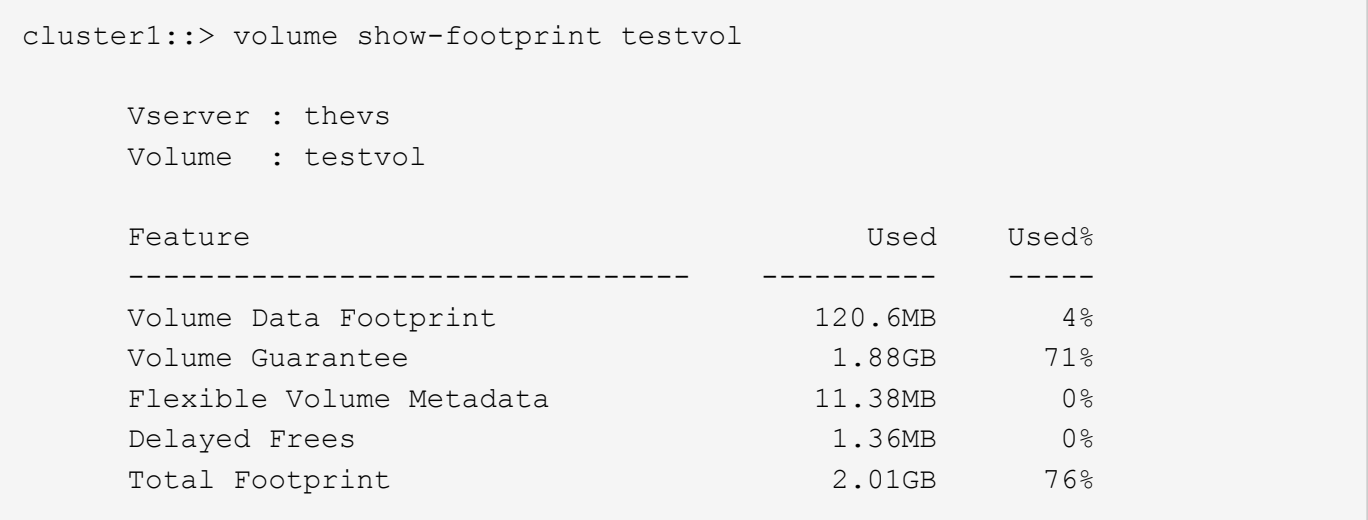

En la siguiente tabla se explican algunas de las filas clave de la salida del volume show-footprint comando y lo que puede hacer para intentar reducir el uso de espacio con esa función:

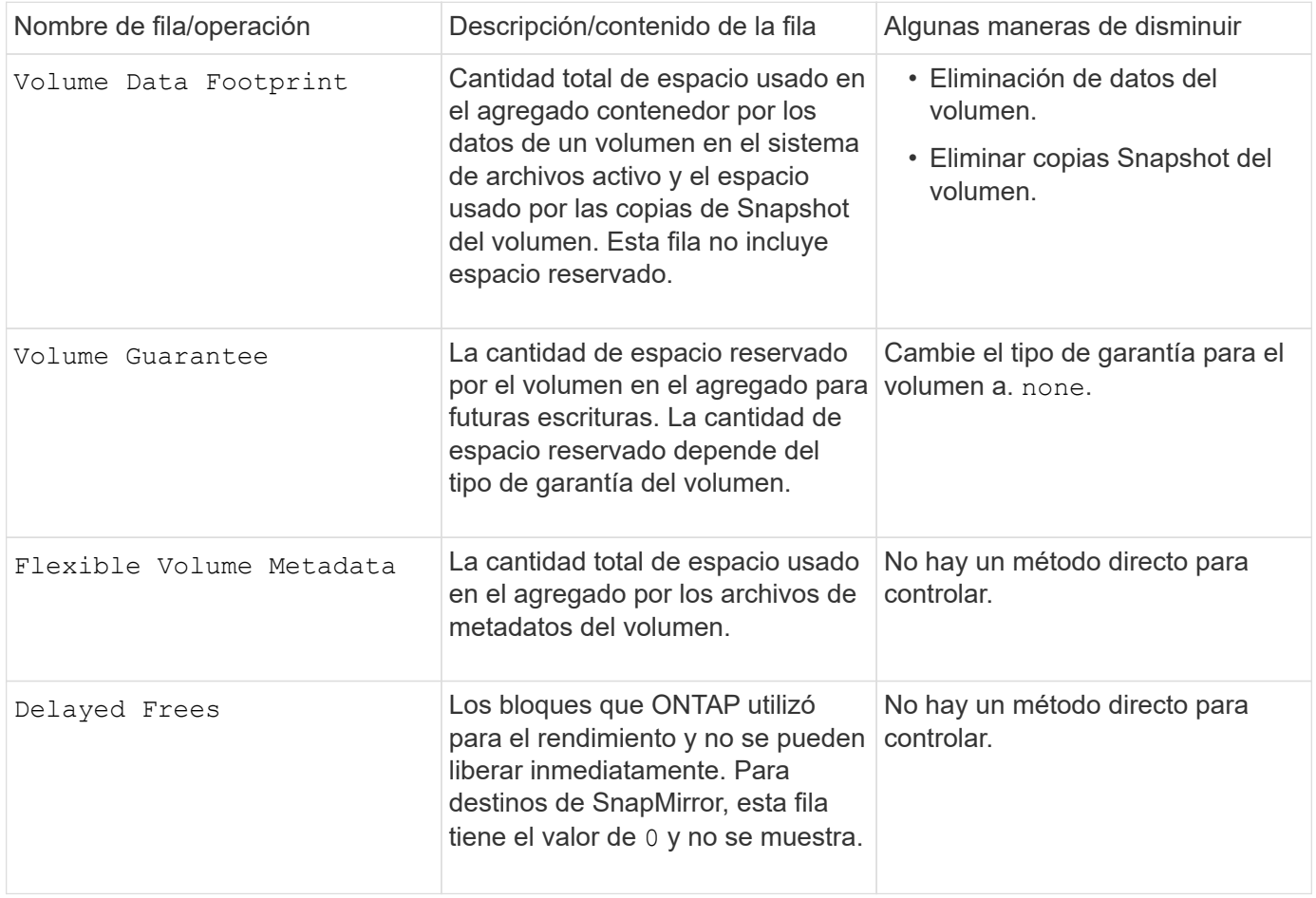

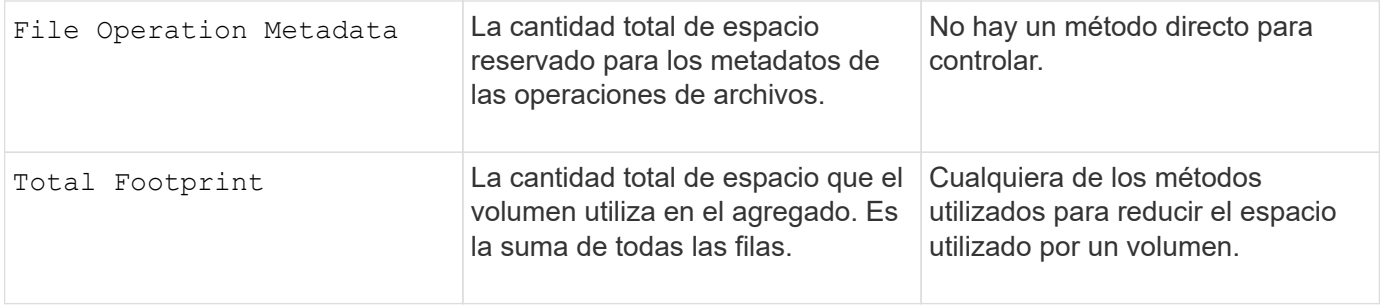

### **Información relacionada**

["Informe técnico de NetApp 3483: Thin Provisioning en un entorno empresarial SAN o SAN IP DE NetApp"](http://www.netapp.com/us/media/tr-3483.pdf)

# <span id="page-11-0"></span>**Determinar el uso de espacio en un nivel local (agregado)**

Puede ver la cantidad de espacio que utilizan todos los volúmenes en uno o más niveles locales (agregados) para poder realizar acciones para liberar más espacio.

WAFL reserva el 10% del espacio total en disco para el rendimiento y los metadatos a nivel de agregado. El espacio utilizado para mantener los volúmenes del agregado sale de la reserva de WAFL y no se puede cambiar.

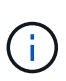

A partir de la versión 9.12.1 de ONTAP, la reserva de WAFL para agregados superiores a 30TB TB se ha reducido del 10 % al 5 % para las plataformas AFF y para las plataformas FAS500f. A partir de ONTAP 9.14.1, esta misma reducción se aplica a los agregados en todas las plataformas de FAS, lo que da como resultado un 5 % más de espacio utilizable en los agregados.

Puede ver el uso de espacio por parte de todos los volúmenes de uno o varios agregados con el aggregate show-space comando. De este modo, puede ver qué volúmenes consumen más espacio en los agregados que los contienen, de modo que puede llevar a cabo acciones para liberar más espacio.

El espacio utilizado de un agregado se ve directamente afectado por el espacio utilizado en los volúmenes de FlexVol que contiene. Las medidas que se toman para aumentar el espacio de un volumen también afectan al espacio del agregado.

Las siguientes filas se incluyen en la aggregate show-space resultado del comando:

### • **Calzado por volumen**

El total de espacios de volumen dentro del agregado. Incluye todo el espacio que usa o se reserva para todos los datos y metadatos de todos los volúmenes del agregado que contiene.

### • **Metadatos agregados**

Los metadatos del sistema de archivos totales necesarios para el agregado, como los mapas de bits de asignación y los archivos de nodos de información.

### • **Reserva Snapshot**

La cantidad de espacio reservado para las copias de Snapshot del agregado, en función del tamaño del volumen. Se considera espacio usado y no está disponible para los datos o metadatos de volúmenes o agregados.

### • **Reserva instantánea no utilizable**

La cantidad de espacio asignado originalmente para la reserva de Snapshot agregado que no está disponible para las copias Snapshot del agregado, ya que está siendo utilizada por los volúmenes asociados con el agregado. Solo se puede producir para agregados con una reserva de Snapshot sin agregados.

### • **Total usado**

La suma de todo el espacio usado o reservado en el agregado por volúmenes, metadatos o copias de Snapshot.

### • **Total físico utilizado**

La cantidad de espacio que se utiliza para los datos ahora (en lugar de reservarse para uso futuro). Incluye el espacio utilizado por las copias de Snapshot agregadas.

En el siguiente ejemplo se muestra el aggregate show-space Resultado del comando para un agregado cuya reserva Snapshot es del 5%. Si la reserva de instantánea era 0, no se mostraría la fila.

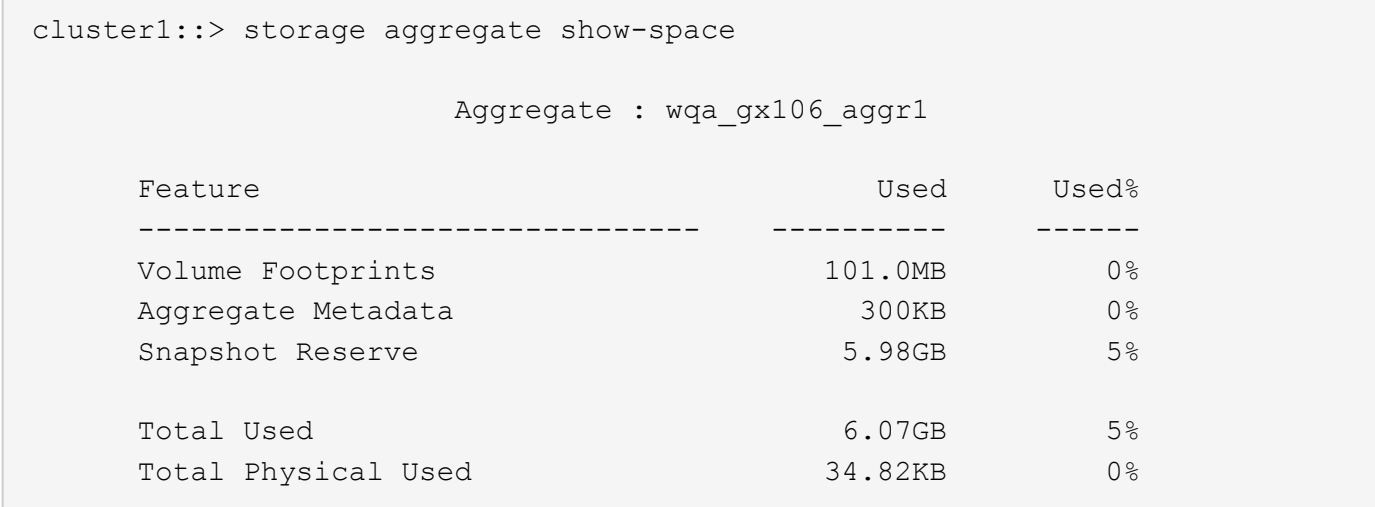

#### **Información relacionada**

- ["Artículo de la base de conocimientos: Uso del espacio"](https://kb.netapp.com/Advice_and_Troubleshooting/Data_Storage_Software/ONTAP_OS/Space_Usage)
- ["Libere hasta un 5 % de su capacidad de almacenamiento actualizando a ONTAP 9.12.1"](https://www.netapp.com/blog/free-up-storage-capacity-upgrade-ontap/)

### <span id="page-12-0"></span>**La propiedad de reubicación de un nivel local (agregado) dentro de un par de alta disponibilidad**

Puede cambiar la propiedad de los niveles locales (agregados) entre los nodos de un par de alta disponibilidad sin interrumpir el servicio desde los niveles locales.

Ambos nodos de una pareja de alta disponibilidad están conectados físicamente entre sí a los discos o LUN de cabina. Cada LUN de disco o cabina es propiedad de uno de los nodos.

La propiedad de todos los discos o LUN de cabina dentro de un nivel local (agregado) cambia temporalmente de un nodo a otro cuando se produce una toma de control. Sin embargo, las operaciones de reubicación de

niveles locales también pueden cambiar permanentemente la propiedad (por ejemplo, si se realiza para el equilibrio de carga). La propiedad cambia sin ningún proceso de copia de datos ni movimiento físico de los discos o los LUN de cabina.

### **Acerca de esta tarea**

• Dado que los límites de recuento de volúmenes se validan mediante programación durante las operaciones de reubicación de nivel local, no es necesario comprobar este valor manualmente.

Si el número de volúmenes supera el límite admitido, la operación de reubicación de nivel local produce un error indicando un mensaje de error relevante.

• No se debe iniciar la reubicación de nivel local cuando existen operaciones a nivel del sistema en curso en el nodo de origen o en el de destino; del mismo modo, no se deben iniciar estas operaciones durante la reubicación de nivel local.

Estas operaciones pueden incluir las siguientes:

- Respaldo
- Devolución
- Apagado
- Otra operación de reubicación de nivel local
- Cambia la propiedad del disco
- Operaciones de configuración de nivel local o volumen
- Reemplazo de la controladora de almacenamiento
- Actualización de ONTAP
- Reversión de ONTAP
- Si dispone de una configuración MetroCluster, no debe iniciar la reubicación de niveles local mientras las operaciones de recuperación ante desastres (*switchover*, *curing* o *Switched*) están en curso.
- Si tiene una configuración de MetroCluster e inicia la reubicación de nivel local en un nivel local de conmutación, es posible que se produzca un error en la operación porque supera el número de límite de volúmenes del partner de DR.
- No se debe iniciar la reubicación de nivel local en agregados dañados o sometidos a mantenimiento.
- Antes de iniciar la reubicación de nivel local, debe guardar cualquier volcado principal en los nodos de origen y destino.

### **Pasos**

1. Visualice los agregados en el nodo para confirmar qué agregados se moverán y asegúrese de que estén en línea y en buenas condiciones:

storage aggregate show -node *source-node*

El siguiente comando muestra seis agregados en los cuatro nodos del clúster. Todos los agregados están en línea. Los nodos 1 y Node3 forman un par de alta disponibilidad y Node2 y Node4 forman un par de alta disponibilidad.

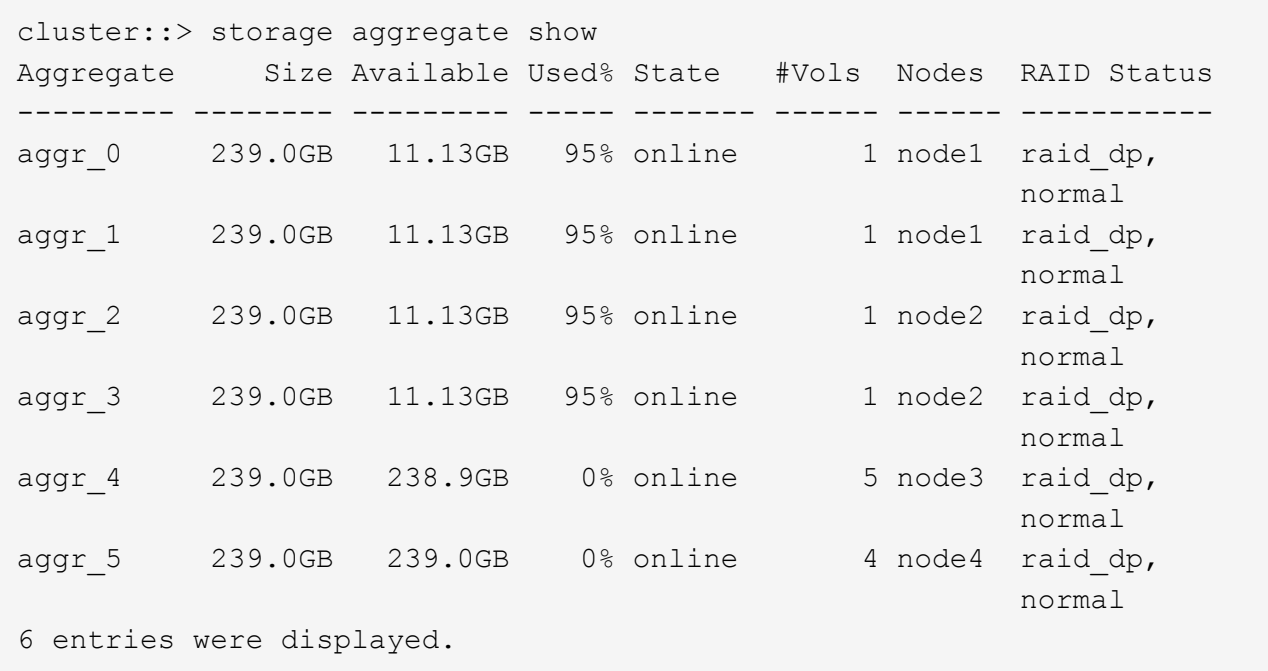

2. Ejecute el comando para iniciar la reubicación de agregados:

storage aggregate relocation start -aggregate-list *aggregate-1*, *aggregate-2*… -node *source-node* -destination *destination-node*

El siguiente comando mueve los agregados aggr\_1 y aggr\_2 de Node1 a Node3. El nodo 3 es el partner de alta disponibilidad de Node1. Los agregados solo se pueden mover dentro del par de alta disponibilidad.

```
cluster:: > storage aggregate relocation start -aggregate-list aggr 1,
aggr 2 -node node1 -destination node3
Run the storage aggregate relocation show command to check relocation
status.
node1::storage aggregate>
```
3. Supervise el progreso de la reubicación de agregados con la storage aggregate relocation show comando:

storage aggregate relocation show -node *source-node*

El siguiente comando muestra el progreso de los agregados que se están moviendo a Node3:

```
cluster::> storage aggregate relocation show -node node1
Source Aggregate Destination Relocation Status
------ ----------- ------------- ------------------------
node1
     aggr 1 node3 In progress, module: wafl
     aggr 2 node3 Not attempted yet
2 entries were displayed.
node1::storage aggregate>
```
Una vez finalizada la reubicación, el resultado de este comando muestra cada agregado con el estado de reubicación de "D one".

# <span id="page-15-0"></span>**Eliminar un nivel local (agregado)**

Puede eliminar un nivel local (agregado) si no hay volúmenes en el nivel local.

La storage aggregate delete comando elimina un agregado de almacenamiento. Error del comando si hay volúmenes presentes en el agregado. Si el agregado tiene un almacén de objetos asociado, además de eliminar el agregado, el comando elimina también los objetos del almacén de objetos. No se realizan cambios en la configuración del almacén de objetos como parte de este comando.

En el siguiente ejemplo se elimina un agregado denominado «'aggr1'»:

```
> storage aggregate delete -aggregate aggr1
```
### <span id="page-15-1"></span>**Comandos para reubicación de agregados**

Hay comandos ONTAP específicos para reubicar la propiedad del agregado en una pareja de ha.

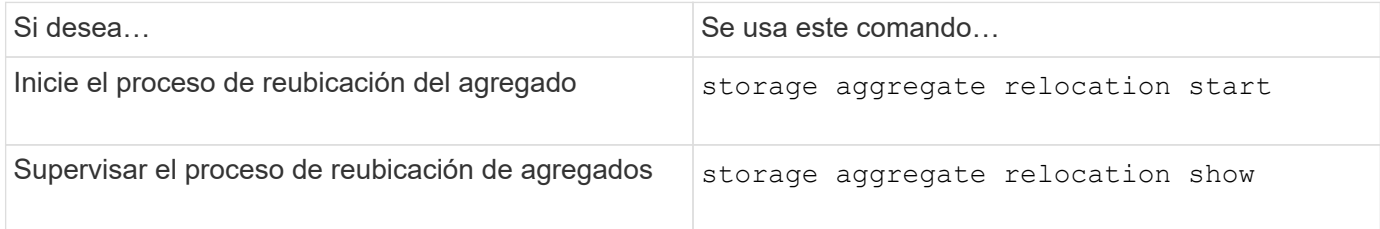

### **Información relacionada**

["Comandos de ONTAP 9"](http://docs.netapp.com/ontap-9/topic/com.netapp.doc.dot-cm-cmpr/GUID-5CB10C70-AC11-41C0-8C16-B4D0DF916E9B.html)

### <span id="page-15-2"></span>**Comandos para gestionar agregados**

Utilice la storage aggregate comando para gestionar los agregados.

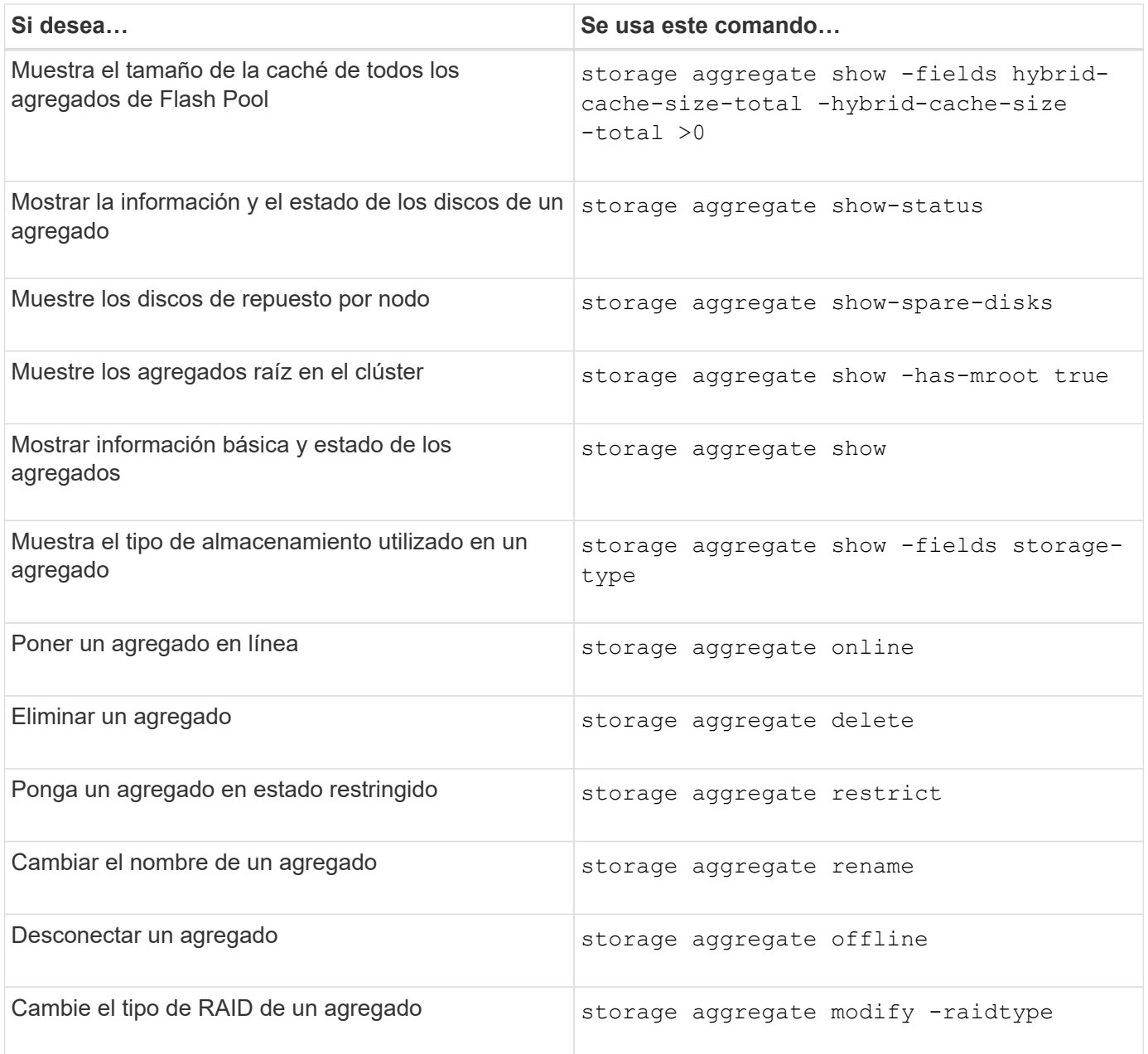

### **Información relacionada**

["Comandos de ONTAP 9"](http://docs.netapp.com/ontap-9/topic/com.netapp.doc.dot-cm-cmpr/GUID-5CB10C70-AC11-41C0-8C16-B4D0DF916E9B.html)

### **Información de copyright**

Copyright © 2024 NetApp, Inc. Todos los derechos reservados. Imprimido en EE. UU. No se puede reproducir este documento protegido por copyright ni parte del mismo de ninguna forma ni por ningún medio (gráfico, electrónico o mecánico, incluidas fotocopias, grabaciones o almacenamiento en un sistema de recuperación electrónico) sin la autorización previa y por escrito del propietario del copyright.

El software derivado del material de NetApp con copyright está sujeto a la siguiente licencia y exención de responsabilidad:

ESTE SOFTWARE LO PROPORCIONA NETAPP «TAL CUAL» Y SIN NINGUNA GARANTÍA EXPRESA O IMPLÍCITA, INCLUYENDO, SIN LIMITAR, LAS GARANTÍAS IMPLÍCITAS DE COMERCIALIZACIÓN O IDONEIDAD PARA UN FIN CONCRETO, CUYA RESPONSABILIDAD QUEDA EXIMIDA POR EL PRESENTE DOCUMENTO. EN NINGÚN CASO NETAPP SERÁ RESPONSABLE DE NINGÚN DAÑO DIRECTO, INDIRECTO, ESPECIAL, EJEMPLAR O RESULTANTE (INCLUYENDO, ENTRE OTROS, LA OBTENCIÓN DE BIENES O SERVICIOS SUSTITUTIVOS, PÉRDIDA DE USO, DE DATOS O DE BENEFICIOS, O INTERRUPCIÓN DE LA ACTIVIDAD EMPRESARIAL) CUALQUIERA SEA EL MODO EN EL QUE SE PRODUJERON Y LA TEORÍA DE RESPONSABILIDAD QUE SE APLIQUE, YA SEA EN CONTRATO, RESPONSABILIDAD OBJETIVA O AGRAVIO (INCLUIDA LA NEGLIGENCIA U OTRO TIPO), QUE SURJAN DE ALGÚN MODO DEL USO DE ESTE SOFTWARE, INCLUSO SI HUBIEREN SIDO ADVERTIDOS DE LA POSIBILIDAD DE TALES DAÑOS.

NetApp se reserva el derecho de modificar cualquiera de los productos aquí descritos en cualquier momento y sin aviso previo. NetApp no asume ningún tipo de responsabilidad que surja del uso de los productos aquí descritos, excepto aquello expresamente acordado por escrito por parte de NetApp. El uso o adquisición de este producto no lleva implícita ninguna licencia con derechos de patente, de marcas comerciales o cualquier otro derecho de propiedad intelectual de NetApp.

Es posible que el producto que se describe en este manual esté protegido por una o más patentes de EE. UU., patentes extranjeras o solicitudes pendientes.

LEYENDA DE DERECHOS LIMITADOS: el uso, la copia o la divulgación por parte del gobierno están sujetos a las restricciones establecidas en el subpárrafo (b)(3) de los derechos de datos técnicos y productos no comerciales de DFARS 252.227-7013 (FEB de 2014) y FAR 52.227-19 (DIC de 2007).

Los datos aquí contenidos pertenecen a un producto comercial o servicio comercial (como se define en FAR 2.101) y son propiedad de NetApp, Inc. Todos los datos técnicos y el software informático de NetApp que se proporcionan en este Acuerdo tienen una naturaleza comercial y se han desarrollado exclusivamente con fondos privados. El Gobierno de EE. UU. tiene una licencia limitada, irrevocable, no exclusiva, no transferible, no sublicenciable y de alcance mundial para utilizar los Datos en relación con el contrato del Gobierno de los Estados Unidos bajo el cual se proporcionaron los Datos. Excepto que aquí se disponga lo contrario, los Datos no se pueden utilizar, desvelar, reproducir, modificar, interpretar o mostrar sin la previa aprobación por escrito de NetApp, Inc. Los derechos de licencia del Gobierno de los Estados Unidos de América y su Departamento de Defensa se limitan a los derechos identificados en la cláusula 252.227-7015(b) de la sección DFARS (FEB de 2014).

### **Información de la marca comercial**

NETAPP, el logotipo de NETAPP y las marcas que constan en <http://www.netapp.com/TM>son marcas comerciales de NetApp, Inc. El resto de nombres de empresa y de producto pueden ser marcas comerciales de sus respectivos propietarios.